## Archiver un site de production

Pour archiver un site de production (une carrière, une centrale à béton ou un poste d'enrobage) dans BRG-LAB en mode "Producteur", sélectionnez d'abord votre site de production et cliquez sur le bouton "Paramètres" (1) :

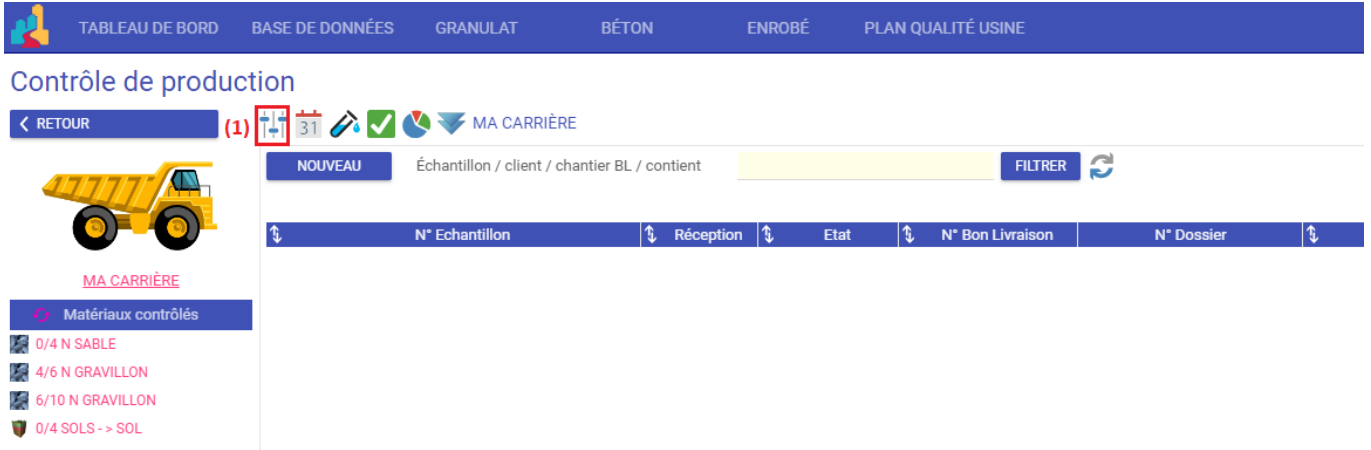

Il faut ensuite cliquer sur le bouton "CONFIGURER" (2) :

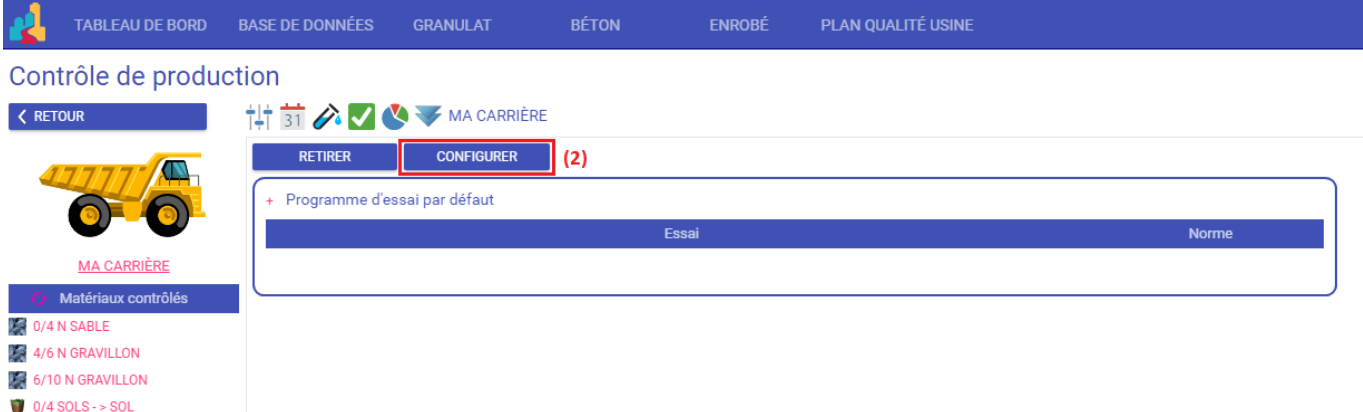

## Vous devez enfin cocher l'option "Est archivé" (3) puis valider (4) :

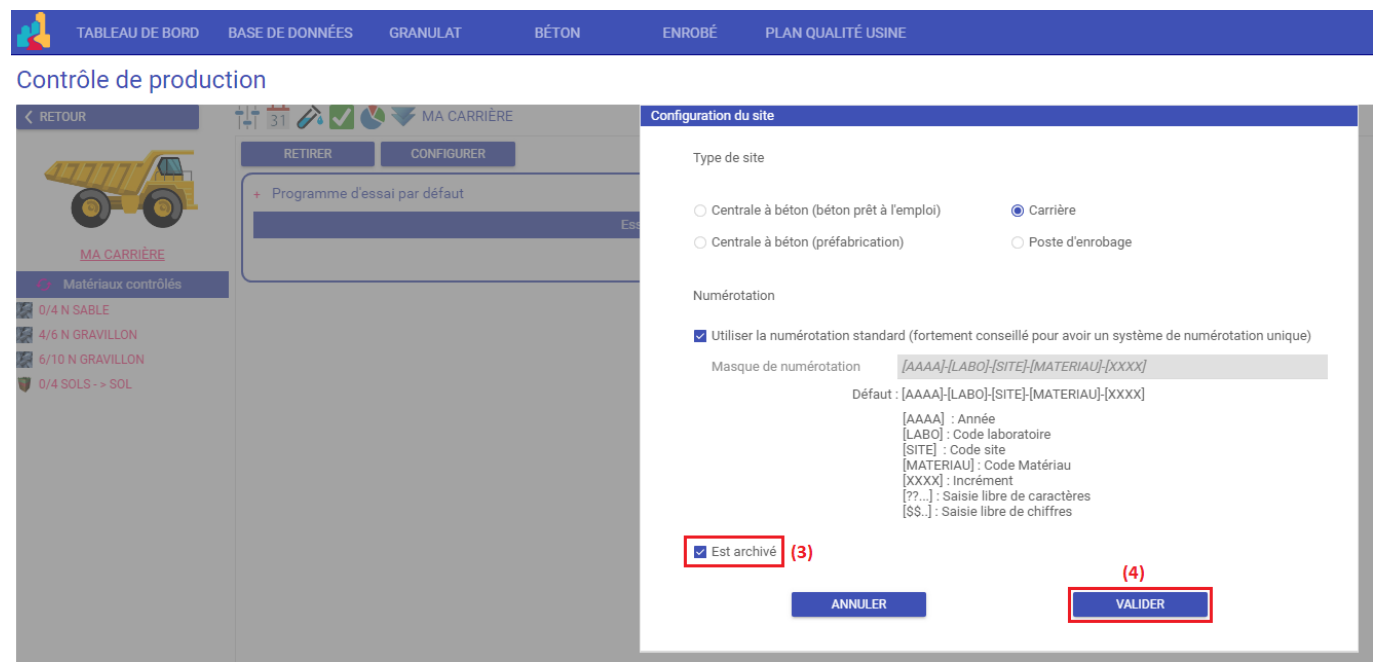